## LKV362

USB 3.0 TO HDMI CONVERTER

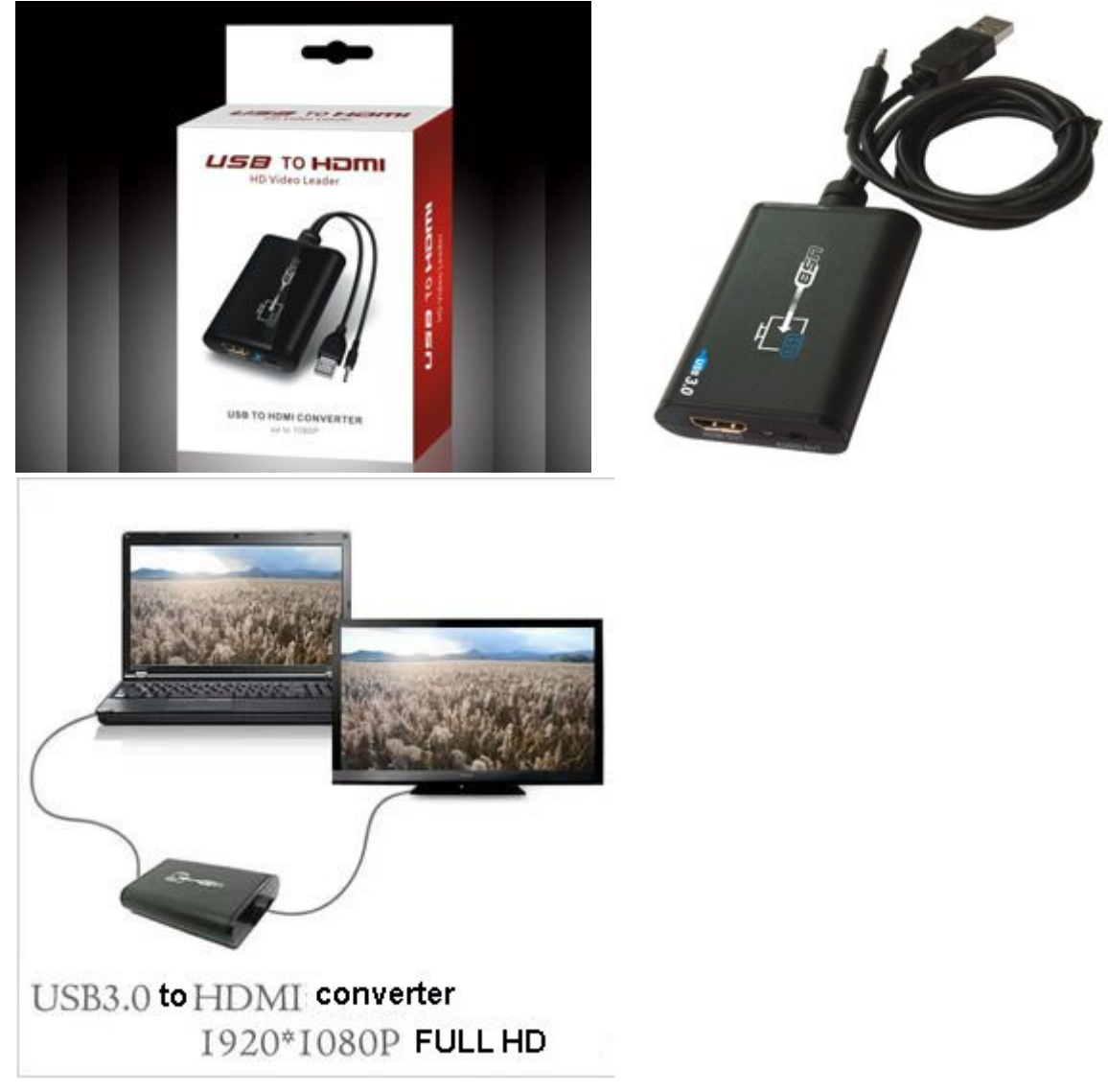

Extend your desktop with high resolution dual or multi display support. It provides you with the easiest and multiple device integration onto a PC or iMac or notebook using its HDMI connections. It is designed to add a HDMI port to any computer (Mac or PC) and has limitless applications in both consumer and commercial environments. From digital signage to home theater, the all new USB2-HDMI provides a simple solution for viewing content from a computer on any HDTV making it the perfect device for any consumer or commercial application. Set up is as simple as plug and play; convenient for any user, no matter the level of technical knowledge.

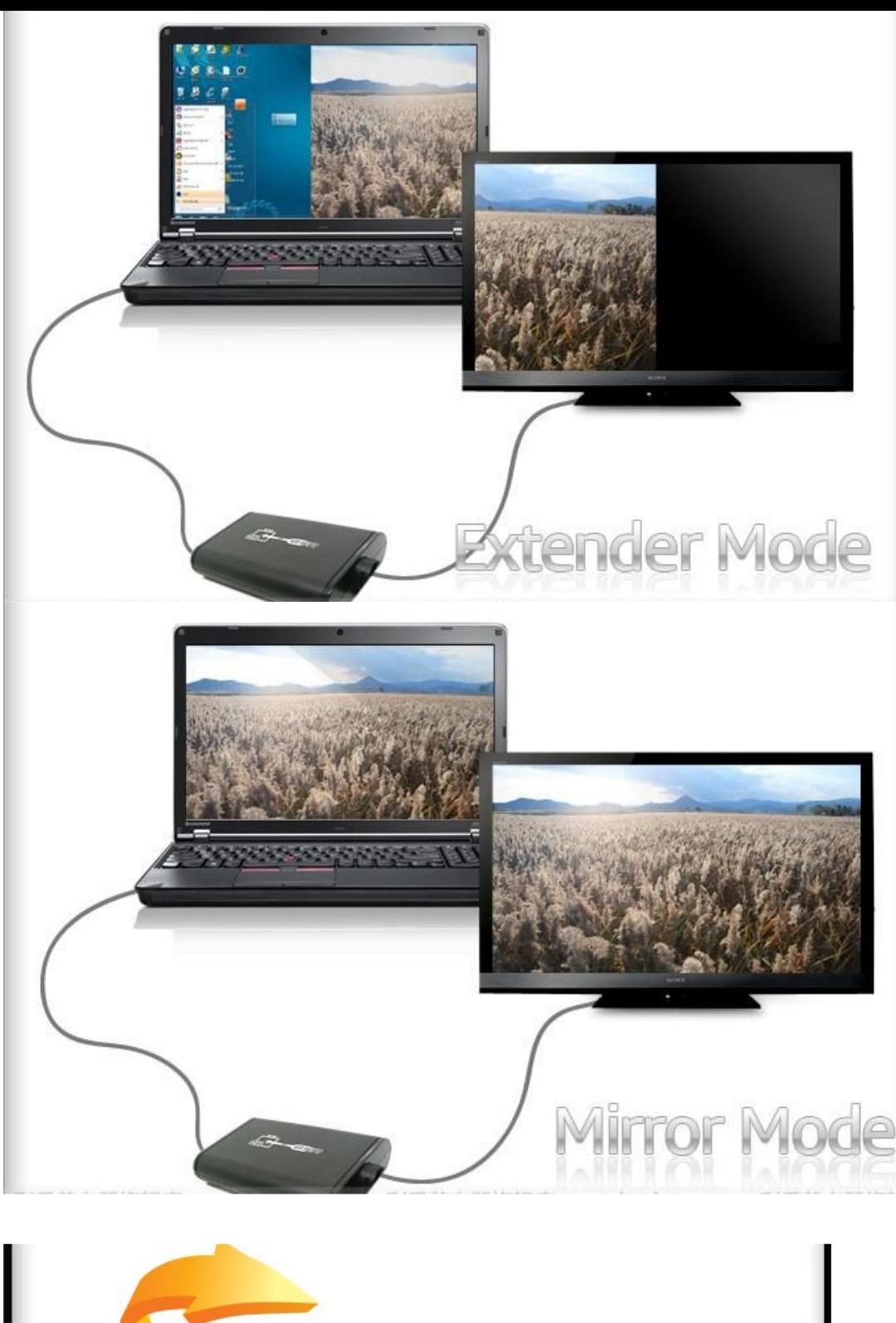

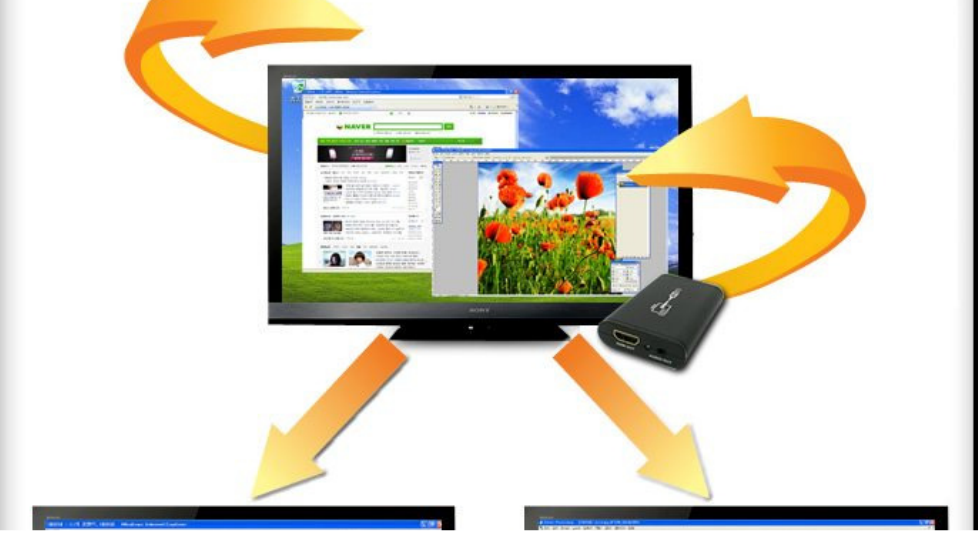

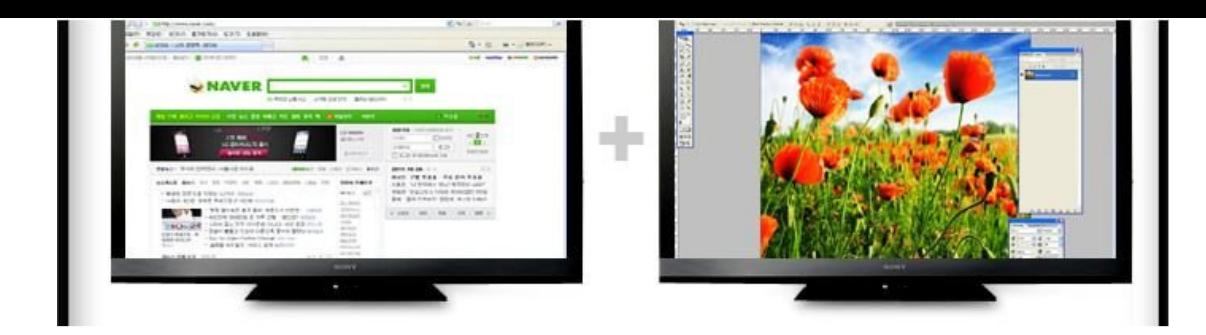

## **Features**

- -HDTV or projector compatible,
- -It supports resolution up to 1920x1080 (1080P) 32bit true color
- -It is capable of mirroring or extending display;
- -Standard and wide-screen both are supported (4:3 or 16:9)
- -Compatible with all kinds of CRT and LCD monitors;
- -Auto display ID by VESA compliant protocols;
- -Audio embeded with HDMI;
- -Easy installation;

-Powered from USB and not extra power adapter is needed

## **Accessories & Package**

- USB to HDMI converter adapter
- User manual x1pc
- CD Driver x1pc

## **FAQ**

- Q: No image output or abnormal display.
- A: 1). Re-plug USB or change to other PC USB ports
- 2). Unplug USB and restart computer
- 3). Adjust converter output resolution till it is compatible with TV
- 4). If all the above can't do, re-install CD driver
- Q: The device can work normally, but refuses to work after the HDMI cable is re-connected.
- A: Unplug HDMI cable is not allowed when the device is working, or the device will refuse to work till the USB cable is unplugged and plugged in again.
- Q: Some video can't play normally by some media player software.
- A: Media player software is not compatible with the driver. Try another media player software, or update the media player software and the driver.
- Q: Abnormal display after adjusting the resolution of the device
- A: Don't keep other program running, e.g. play video, when you set resolution or output mode of the device.
- Q: Under XP OS, the video display becomes abnormal after the output model of the device is adjusted by the display properties.
- A: The computer system is not compatible with the driver. Please use the software of the device to adjust output mode.(see part 4 operating instructions)
- Q:The device doesn't work after restart.
- A: Please don't connect the device before the computer system is completely started, or the device will not be detected by the computer and work normally.